SOFTWARE DEVELOPMENT BULLETIN NO. 13 JULY 22, 1983

TO: Distribution

SUBJECT: UPDATED **MEGAS** LOADER

Attached is information about the universal megas downloader, OLM for TSX systems.

The changes described allow the following features:

1) 24k to 32k megas - Banks 5, 6, D, E or F, 8, 9, A and B

2) error recovery - Retry on download failu

3) new data format – all informational messages in HEX asc:

4) memory examine and deposit

For more information and use of LOAD and SAVE for Mr/DrColor, please refer to SDB-2 of Mar 24, 1983.

Programmer: Steve Field

DISTRIBUTION

 $\cup$ 

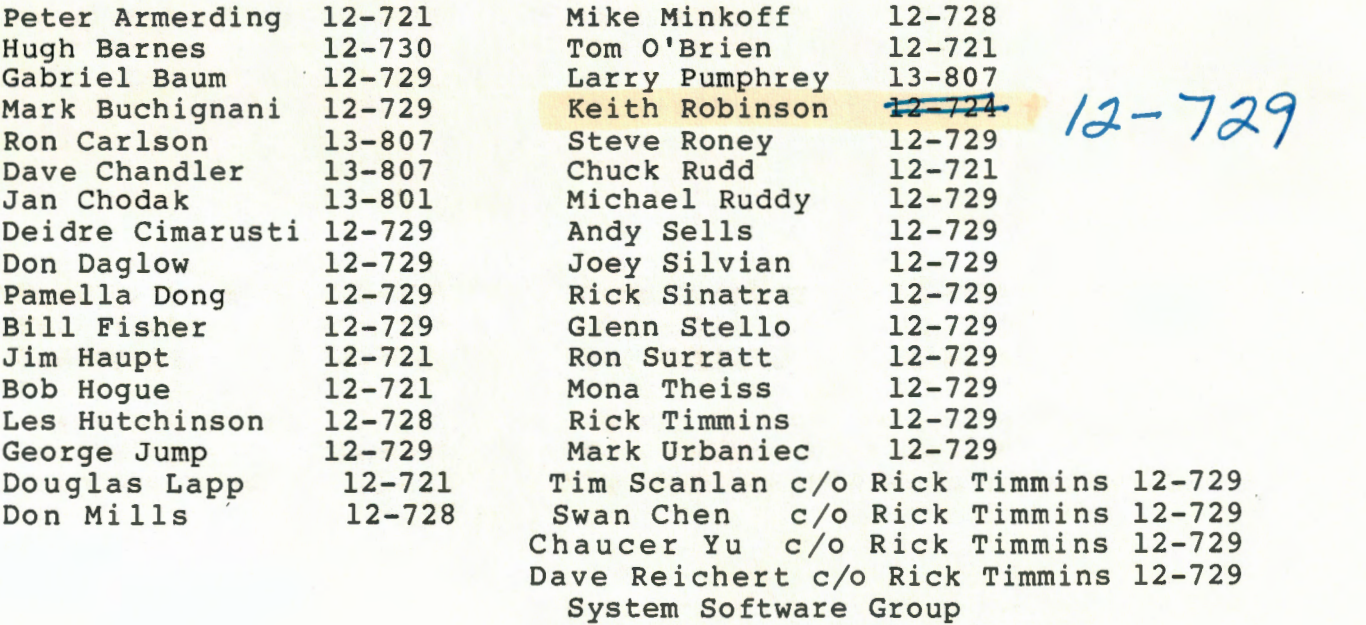

Software Development Group

Downloading Megas

The general format for using DLM is:

(TSX prompt is '.')

.dlm  $\langle$ cr $\rangle$ filename $\left[ /x \right]$   $\langle$ cr>

or

 $\overline{\phantom{a}}$ 

 $\cup$ 

'--

.dlm filename $\left[\right/x\right]$   $\langle$ cr>

Filename is the name of an APH 1610 linked object file.  $\frac{1}{x}$  refers to an optional TSX line number. Please refer to SDB-2 for more information.

When loading, DLM now displays the number of the bank currently being accessed. The format of this informational is in hex ascii digits following the load statement:

loading... 56d9a

and so on. Also if an error is detected, DLM will attempt a number of retrys to that location and if it still causes an error the message that used to appear will be shown in the new format: eg.

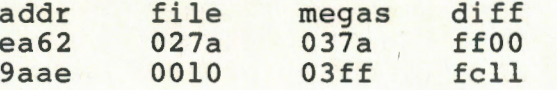

where ADDR is the address of the loacation at fault, FILE is the value from the object file, MEGAS is the value returned from the megas and DIFF is the difference ie. DIFF = FILE - MEGAS. If this type of message appears often or at least many times at the same location, this might indicate bad ram on the board as in the case of 9aae in the example.

## After Loading

On completion of loading, DLM causes Intellivision reset and displays:

<CR> or R[eset], D[eposit], E[xamine], Q[uit] dlm>

If the latter method of using the DLM command as described above is used the TSX prompt '.' will also be displayed and control of the next entry will be handled by TSX.

If the first method is used, DLM will now be waiting for input with the cursor just past the 'dlm> ' prompt.

- 2 -

DLM commands

The chars between '[' and ']' are optional. To cause IV reset enter one of the following at the dlm> prompt:

**<CR>**   $R$ <cr> r[eset]<cr>

and so on. The only way to exit dlm short of <ctrl>C is the quit command

Q<cr> q[uit]<cr>

only the first character of any command is required. Any chars entered **i 1**  upper or lower case will be displayed in upper case only.

**EXAMINE** memory

 $\setminus$ 

The examine memory command has the format:

 $E$ [xamine], hex $A$ [,.]

where hexA is the starting address to be examined. The data displyed is in hex ascii decle format 8 items to a line:

addr / decl decl decl decl decl decl decl decl

dlm>  $E$ , 5(DF< $CR$ ) 50df / 03db 0000 0000 02a0 00al 00a2 03ff 0000 dlm>

The optional '.' parameter means to continue displaying memory until a ' is entered. The cursor will be positioned just after the displayed line waiting for input, any character other than '.' will cause the next 8 locations of memory to be displayed and so on until a '.' is entered:

dlm>  $E,6000,0.5$ 6000 / 0000 0000 0000 00la 0000 0000 0000 0000 <er> 6008 / 0000 0000 0000 0000 0000 0000 0000 0000 .<er> dlm>

DEPOSIT command

the deposit memory command has the format:

 $-3$  -

## O[eposit] ,hexA[,.]

where hexA is the location to be changed. The information displayed is the address and the CURRENT contents in hex ascii format. The cursor will be just beyond the data waiting for input, '.' or <CR> will leave the data UNchanged: eg

addr / decle

dlm>  $D,6000 < c$ r> 6000 / 0000 [input]<cr> dlm>

the '.' command works as above for EXAMINE. Lets say we wanted to change the contents of loactions 6000-6007: (from E,6000 above)

dlm> D,6000,.<cr> 6000 / 0000 2EF<cr> 6001 / 0000 l<cr>  $6002 / 0000$  <cr> 6003 / 00la Al<cr 6004 / 0000 lA<cr> 6005 / 0000 <cr> 6006 / 0000 FF<cr>  $6007 / 0000 . r>$ dlm>

The examine command would now reveal:

dlm> E,6000<cr> 6000 / 02ef 0001 0000 OOal OOla 0000 OOff 0000 dlm>

Notes On K24 Configuration

 $\langle\,\,\cdot\,\,\cdot\,\,\rangle$ 

 $\subset$ 

Under the  $24k-32k$  configuration software, downloading with DLM is the same as always with the following exceptions. A user on any TSX line accesses the megas in the slot number coresponding to his/her TSX line number, eg: line5-slot5. Or as specified in the OLM command:

User with line 3 wants to load slot 6.

.dlm filename/6<cr>

The software ONLY allows user 5 or slot5 loads to access the second mega AND to insure some safety in the system NO ACCESS TO SLOT 6 is allowed

until an address in the range 8000-bfff is encountered from a slot5 load **CAUTION** 

Any object file that has both E000 and F000 addresses will yield indeterminate results. Any object with an address in the rang 8000 to BFFF loaded to slot-5 will attempt to also load slot-6.

 $\subset$ 

 $\setminus$ 

 $\sqrt{2}$ 

As always, the user must determine that the linked object matches the target megas Megas configuration.